## System Security

PCS Axis security is based on a user role method. A user role is a collection of permissions that tell the system which features a user has access to and whether or not the user is allowed to add, edit, or delete data. The system supports the following PCS Axis installed user roles:

- SysAdmin
- User
- **Read Only**

The SysAdmin user role has full control of all PCS Axis features and functions. The SysAdmin assigns the SysAdmin, User, or Read Only user role to all other users of the PCS Axis system. User role assignments are set up in User Management (*Tools* > *User Management*).

The following table identifies system permissions included with the User and Read Only user roles. Information is organized based on PCS Axis menu and menu functions, then by permission level and user role.

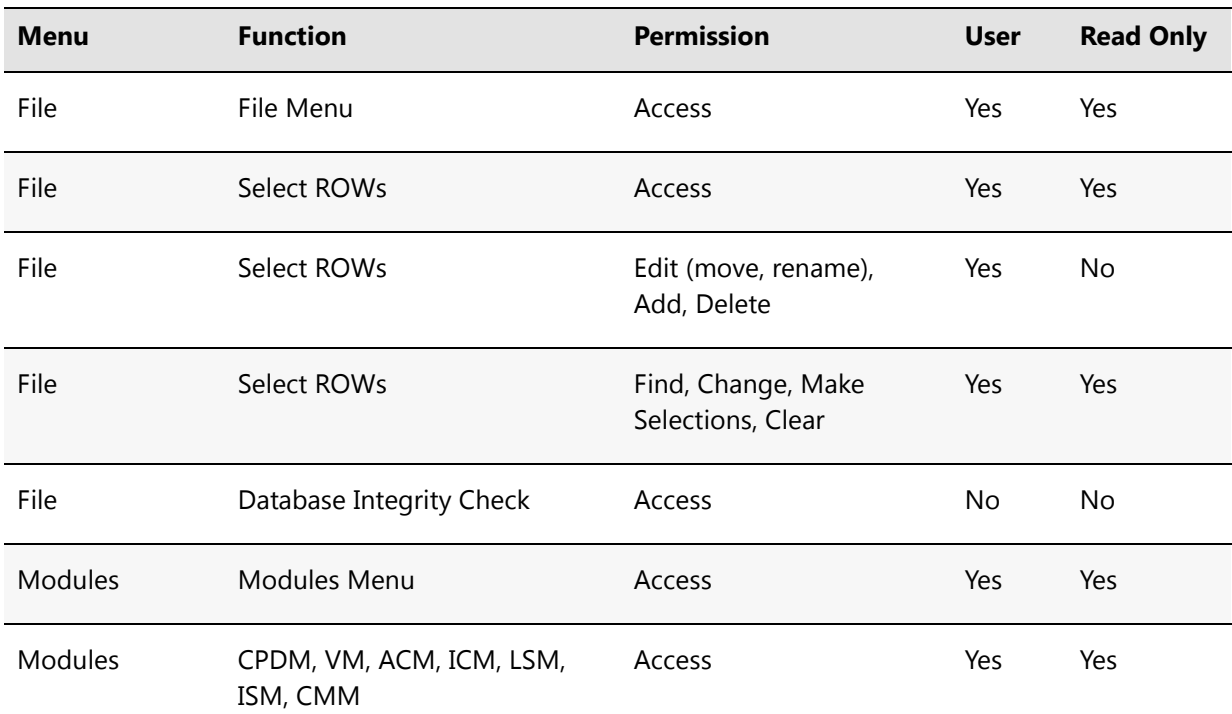

## **Table C-3. Permissions for PCS Axis Installed User Roles**

| <b>Menu</b> | <b>Function</b>                                              | <b>Permission</b>            | <b>User</b> | <b>Read Only</b> |
|-------------|--------------------------------------------------------------|------------------------------|-------------|------------------|
| Data Entry  | Data Entry Menu                                              | Access                       | Yes         | Yes              |
| Data Entry  | Edit Module Data                                             | Access                       | Yes         | Yes              |
| Data Entry  | Edit Module Data                                             | Edit, Add, Delete            | Yes         | No               |
| Data Entry  | Edit Module Data > Build<br>Survey                           | Access                       | Yes         | No               |
| Data Entry  | Edit Module Data > Mini-grid                                 | Access                       | Yes         | Yes              |
| Data Entry  | Edit Module Data > Options                                   | Access                       | Yes         | Yes              |
| Data Entry  | Edit Module Data > Public<br>Layout Themes                   | Access                       | Yes         | Yes              |
| Data Entry  | Edit Module Data > Public<br>Layout Themes                   | Edit, Add, Delete            | No          | No               |
| Data Entry  | Edit Module Data > Private<br>Layout Themes                  | Access, Edit, Add,<br>Delete | Yes         | Yes              |
| Data Entry  | Edit Module Data > Public Sort<br>Themes                     | Access                       | Yes         | Yes              |
| Data Entry  | Edit Module Data > Public Sort<br>Themes                     | Edit, Add, Delete            | No          | No               |
| Data Entry  | Edit Module Data > Private Sort Access, Edit, Add,<br>Themes | Delete                       | Yes         | Yes              |
| Data Entry  | Edit Module Data > Public<br><b>Filter Themes</b>            | Access                       | Yes         | Yes              |
| Data Entry  | Edit Module Data > Public<br><b>Filter Themes</b>            | Edit, Add, Delete            | No          | No               |
| Data Entry  | Edit Module Data > Private<br><b>Filter Themes</b>           | Access, Edit, Add,<br>Delete | Yes         | Yes              |

**Table C-3. Permissions for PCS Axis Installed User Roles (continued)**

| <b>Menu</b>    | <b>Function</b>                                         | <b>Permission</b>              | <b>User</b> | <b>Read Only</b> |
|----------------|---------------------------------------------------------|--------------------------------|-------------|------------------|
| Data Entry     | Edit Module Data > Ad Hoc<br>Filters                    | Edit, Add, Delete              | Yes         | Yes              |
| Data Entry     | Define Routes Menu                                      | Access                         | Yes         | Yes              |
| Data Entry     | Define Routes                                           | Edit, Add, Delete,<br>Undelete | Yes         | No               |
| Data Entry     | Define Schedules Menu                                   | Access                         | Yes         | Yes              |
| Data Entry     | Define Schedules                                        | Edit                           | No          | No               |
| Data Entry     | Edit Schedule Settings Menu                             | Access                         | Yes         | Yes              |
| Data Entry     | Edit Schedule Settings                                  | Edit                           | No          | No               |
| Data Entry     | Edit ROW Detail Menu                                    | Access                         | Yes         | Yes              |
| Data Entry     | Edit ROW Detail                                         | Edit, Add, Delete,<br>Undelete | Yes         | No               |
| Data Entry     | <b>Pipeline Series</b>                                  | Access                         | Yes         | Yes              |
| Data Entry     | <b>Pipeline Series</b>                                  | Edit/Add/Delete/<br>Undelete   | No          | No               |
| Data Entry     | Survey Folder Maintenance                               | Access                         | Yes         | Yes              |
| Data Entry     | Survey Folder Maintenance                               | Edit, Add, Delete,<br>Undelete | No          | No               |
| Reports/Graphs | Reports/Graphs Menu, Reports,<br>Graphs, Custom Reports | Access                         | Yes         | Yes              |
| Tools          | <b>Tools Menu</b>                                       | Access                         | Yes         | Yes              |
| Tools          | Synchronization                                         | Access                         | Yes         | Yes              |
| Tools          | Synchronization > Create<br>Publication                 | Access                         | No          | No               |

**Table C-3. Permissions for PCS Axis Installed User Roles (continued)**

| <b>Menu</b> | <b>Function</b>                                                   | <b>Permission</b> | <b>User</b> | <b>Read Only</b> |
|-------------|-------------------------------------------------------------------|-------------------|-------------|------------------|
| Tools       | Synchronization > Subscription<br>Configuration (Publisher)       | Access            | No          | No               |
| Tools       | Synchronization ><br>Synchronization Configuration<br>(Publisher) | Access            | No          | No               |
| Tools       | Synchronization > Configure<br>Subscription (Subscriber)          | Access            | Yes         | Yes              |
| Tools       | Synchronization > Synchronize<br>Now (Subscriber)                 | Access            | Yes         | Yes              |
| Tools       | Synchronization > Subscription<br>Configuration (Subscriber)      | Access            | Yes         | Yes              |
| Tools       | <b>Bridge Menu</b><br>٠                                           | Access, Edit      | Yes         | No               |
|             | <b>Bridge</b>                                                     |                   |             |                  |
| Tools       | Field and UDF Customization<br>Menu                               | Access            | Yes         | No               |
| Tools       | Field and UDF Customization                                       | Edit, Add, Delete | No          | No               |
| Tools       | Data Modification Utility                                         | Access            | No          | No               |
| Tools       | <b>Email Notification</b>                                         | Access            | No          | No               |
| Tools       | Themes Management Menu                                            | Access            | Yes         | Yes              |
| Tools       | Themes Management                                                 | Edit              | No          | No               |
| Tools       | <b>Activation Key</b>                                             | Access            | Yes         | Yes              |
| Tools       | <b>Facility Type Themes</b><br>Management Menu                    | Access            | Yes         | Yes              |
| Tools       | <b>Facility Type Themes</b><br>Management                         | Edit              | No          | No               |

**Table C-3. Permissions for PCS Axis Installed User Roles (continued)**

| <b>Menu</b>           | <b>Function</b>                       | <b>Permission</b> | <b>User</b> | <b>Read Only</b> |
|-----------------------|---------------------------------------|-------------------|-------------|------------------|
| Tools                 | User Management Menu                  | Access            | No          | No               |
| Tools                 | <b>User Management</b>                | Edit              | No          | No               |
| Tools                 | <b>Application Schemes Menu</b>       | Access            | Yes         | No               |
| Tools                 | <b>Application Schemes</b>            | Edit              | Yes         | No               |
| Tools                 | <b>Options Menu</b>                   | Access            | Yes         | No               |
| Tools                 | Options > Bullhorn<br>$\bullet$       | Edit              | No          | No               |
|                       | Options > Criteria<br>$\bullet$       |                   |             |                  |
|                       | Options > Editing<br>$\bullet$        |                   |             |                  |
|                       | Options > Field Computer<br>$\bullet$ |                   |             |                  |
|                       | Options > General<br>٠                |                   |             |                  |
|                       | Options > Hierarchy<br>٠              |                   |             |                  |
|                       | Options > Reports<br>$\bullet$        |                   |             |                  |
|                       | Options > Security<br>$\bullet$       |                   |             |                  |
| <b>Field Computer</b> | Field Computer Menu<br>$\bullet$      | Access            | Yes         | <b>No</b>        |
|                       | Send<br>$\bullet$                     |                   |             |                  |
|                       | Receive                               |                   |             |                  |
|                       | Log<br>$\bullet$                      |                   |             |                  |
| Help                  | Help Menu<br>$\bullet$                | Access            | Yes         | Yes              |
|                       | About PCS<br>٠                        |                   |             |                  |
|                       | <b>Technical Support</b>              |                   |             |                  |

**Table C-3. Permissions for PCS Axis Installed User Roles (continued)**

## **Related Topics**

- Setting Up User Management
- Working with Custom Security Roles